<span id="page-0-0"></span>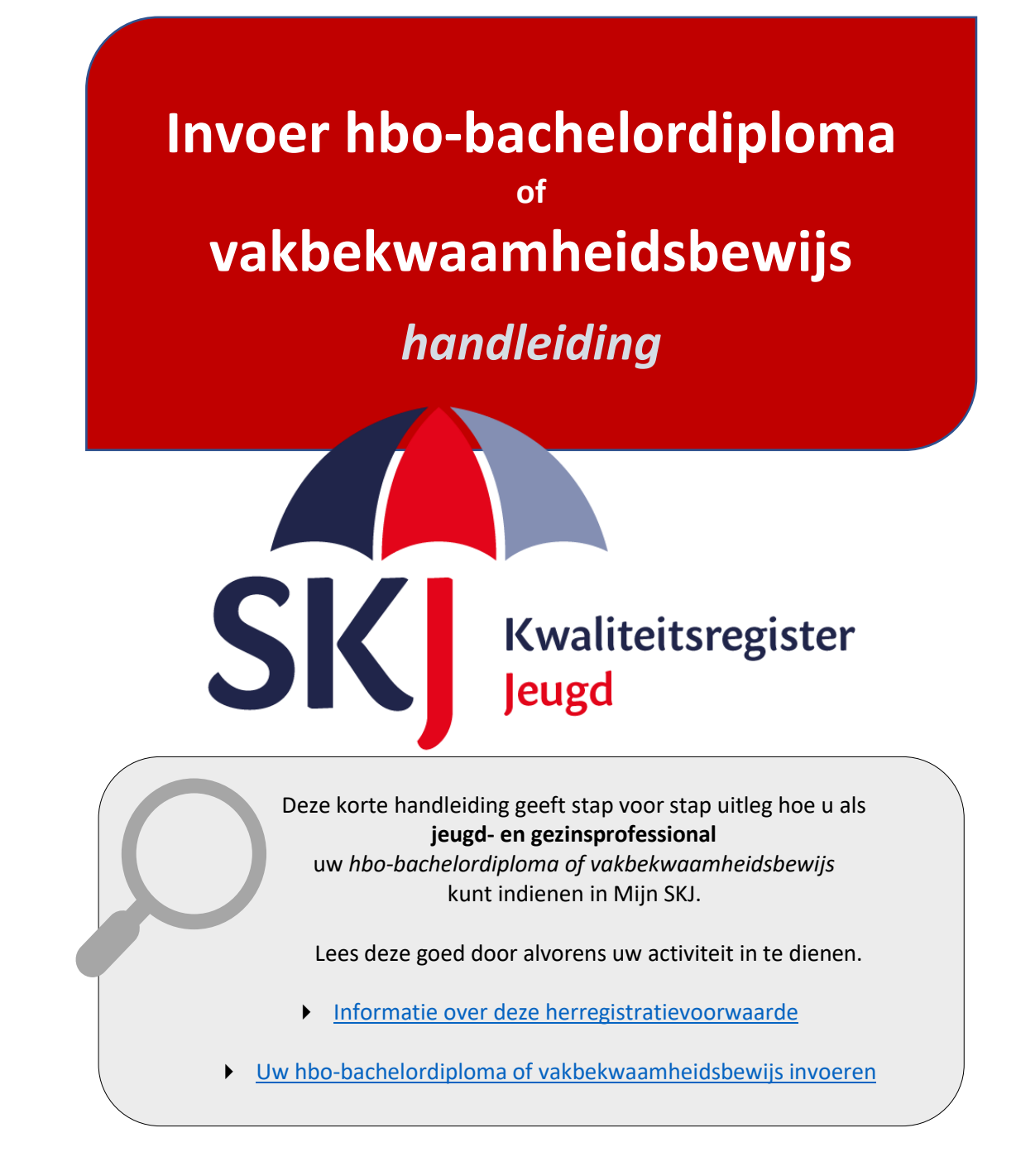

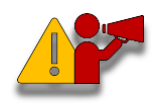

**Let op!** *Als u een vakbekwaamheidsbewijs (EVC) indient, zorg er dan voor dat u dit certificaat ook heeft ondertekend. Wanneer dit niet het geval is dan zal de beoordeling langer op zich laten wachten omdat dit een vereiste is.*

# <span id="page-1-0"></span>**Informatie over deze herregistratievoorwaarde**

Als onderdeel van uw herregistratievoorwaarden dient u een evc-traject af te ronden of een hssopleiding Social Work met profiel Jeugd of Pedagogiek met profiel Jeugd af te ronden. U heeft tot uw eerste herregistratiedatum de tijd om hieraan te voldoen.

Indien dit voor u geldt, ziet u in *Mijn SKJ* in uw herregistratiedossier: '**Herregistratie voor jeugd- en gezinsprofessionals (+ EVC of SW Jeugd)**'. Wanneer u één van deze trajecten succesvol heeft afgerond, ontvangt u een vakbekwaamheidsbewijs "*vakbekwame hbo jeugd- en gezinsprofessional*" of een erkend hbo-bachelordiploma Social Work met profiel Jeugd of Pedagogiek met profiel Jeugd.

Met dit diploma of certificaat zal u 60 punten voor Deskundigheidsbevordering ontvangen en heeft u voldaan aan de voorwaarden voor deze categorie. U dient nog wel punten te behalen voor de andere categorieën: Werkervaring en Reflectie.

<span id="page-1-1"></span>Meer informatie over deze herregistratievoorwaarde [vindt u hier.](https://skjeugd.nl/herregistratie/jeugd-en-gezinsprofessionals/#evc-traject-of-hbo-opleiding)

## **Hbo-bachelordiploma of vakbekwaamheidsbewijs invoeren in Mijn SKJ:**

Het ontvangen diploma met het diploma-supplement of certificaat kunt u invoeren in Mijn SKJ. Hieronder volgt de uitleg hoe u dit kunt doen.

Ga naar Mijn SKJ en klik op *Herregistratie*.

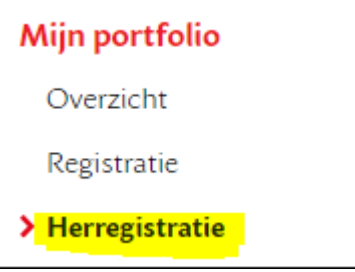

U heeft dan de keuze uit 4 categorieën, te weten:

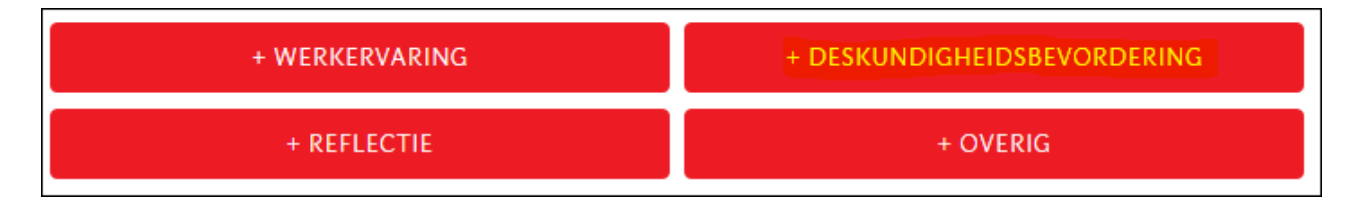

Het diploma of certificaat plaatst u onder *Mijn Deskundigheidsbevordering.* Klik hier op *+ Deskundigheidsbevordering.*

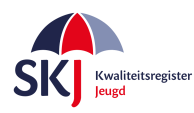

## Kies daarna bij de subcategorie voor "*EVC/passende opleiding"*. Zie hieronder.

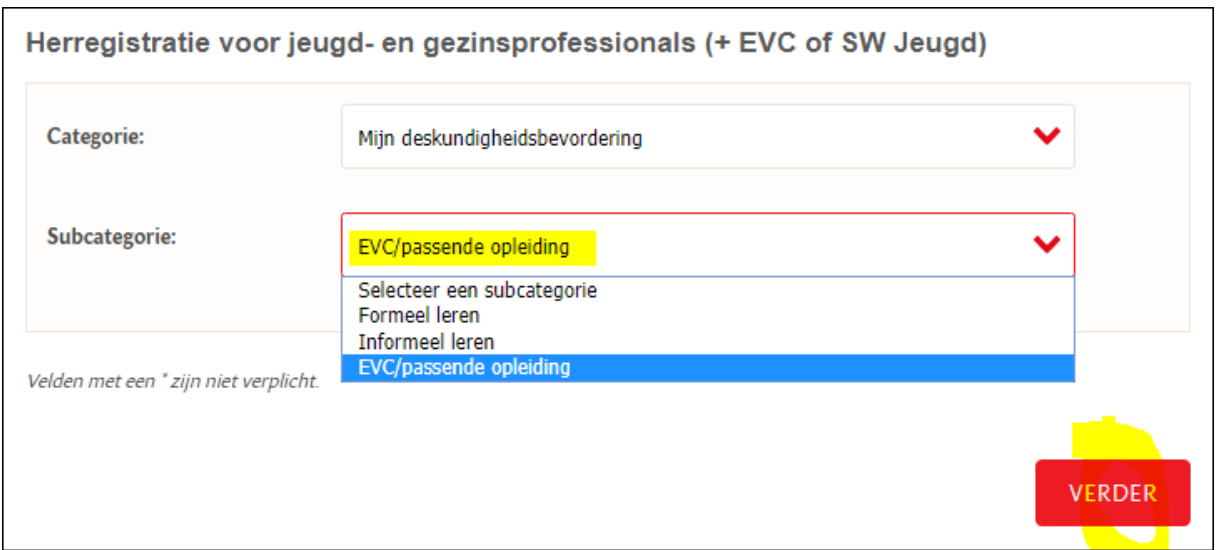

Klik daarna op *Verder*. U krijgt nu het formulier waarin u uw diploma of certificaat kunt invoeren.

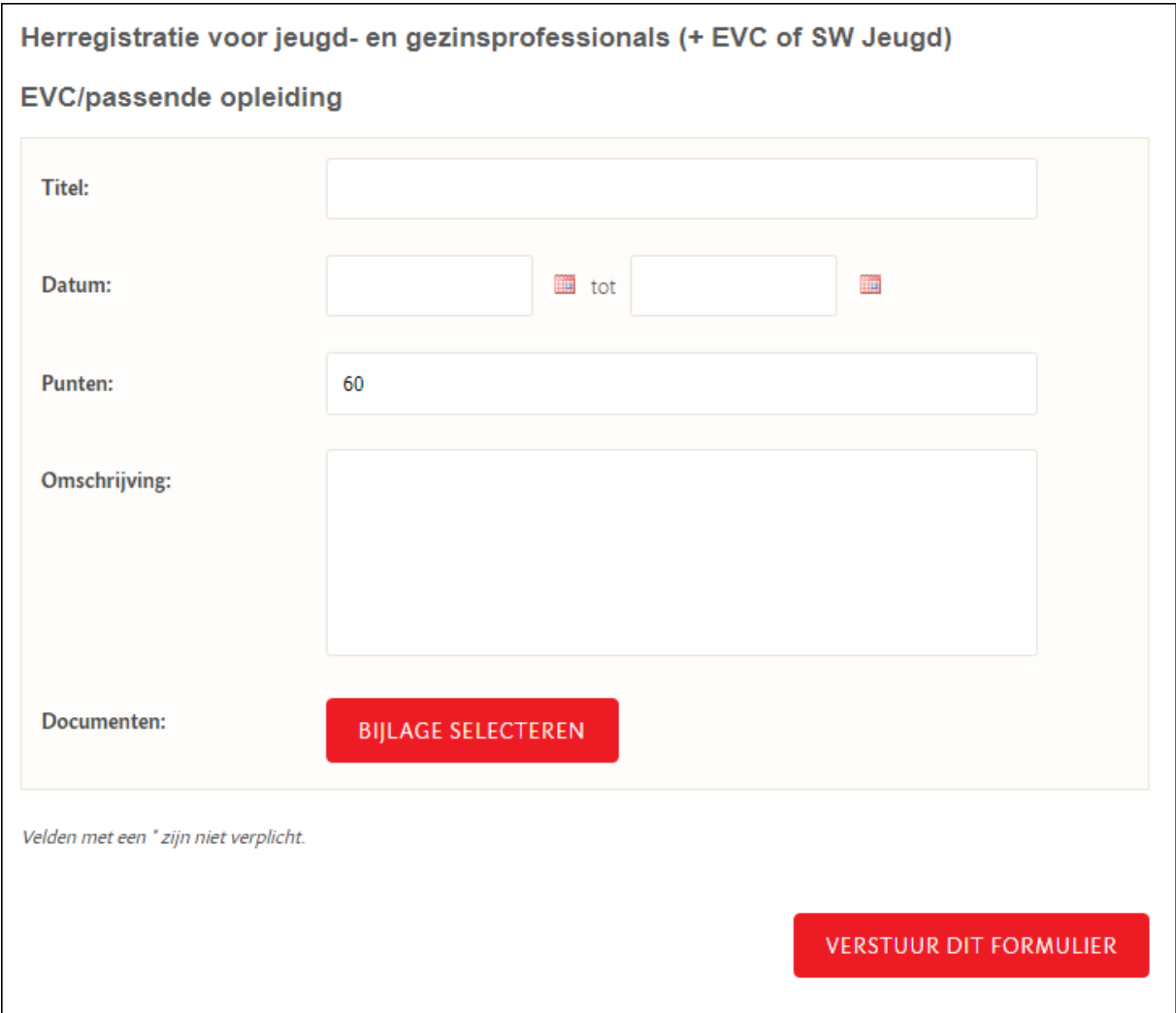

Op de volgende pagina krijgt u een overzicht wat er in de gevraagde velden ingevuld moet worden.

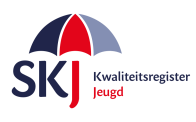

#### • Titel:

Geef hier aan of het een bachelordiploma of een vakbekwaamheidsbewijs is.

## • Datum:

Vul hier de periode in wanneer u deze opleiding heeft gevolgd. De afrondingsdatum is hierbij het belangrijkst en moet wel binnen de herregistratieperiode vallen.

## • Punten:

Is al ingevuld, te weten 60 punten. Deze worden toegekend wanneer dit wordt beoordeeld.

#### • Omschrijving:

U dient hier kort toe te lichten wat u heeft gevolgd.

#### • Bijlage:

U dient hier een vakbekwaamheidsbewijs "*vakbekwame hbo jeugd- en gezinsprofessional*" of een hbo-bachelordiploma toe te voegen. In uitzonderlijke gevallen zal het een branchecertificaat zijn, maar dan gaat het hier nog om een "oud" document, want tegenwoordig (*sinds eind 2018/begin 2019*) wordt er na een evc-traject een vakbekwaamheidsbewijs uitgegeven.

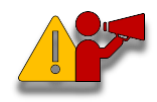

**Let op!** *Zorg er voor dat bij het indienen van het diploma ook het diplomasupplement wordt toegevoegd. Het is mogelijk om meerdere bijlagen toe te voegen indien nodig.*

Vul alle gegevens in. Controleer goed of u alles juist heeft ingevuld. Zo ja, klik daarna op '*Verstuur dit formulier'*. U ontvangt een bericht van SKJ zodra deze activiteit op een later moment is beoordeeld.

U kunt op de volgende pagina zien hoe u uw activiteiten - welke u heeft ingevoerd - terug kunt vinden in *Mijn SKJ.*

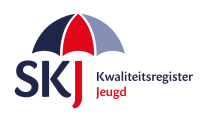

# **Activiteiten bekijken in Mijn SKJ**

Ga naar *Mijn SKJ* en klik op *Herregistratie*.

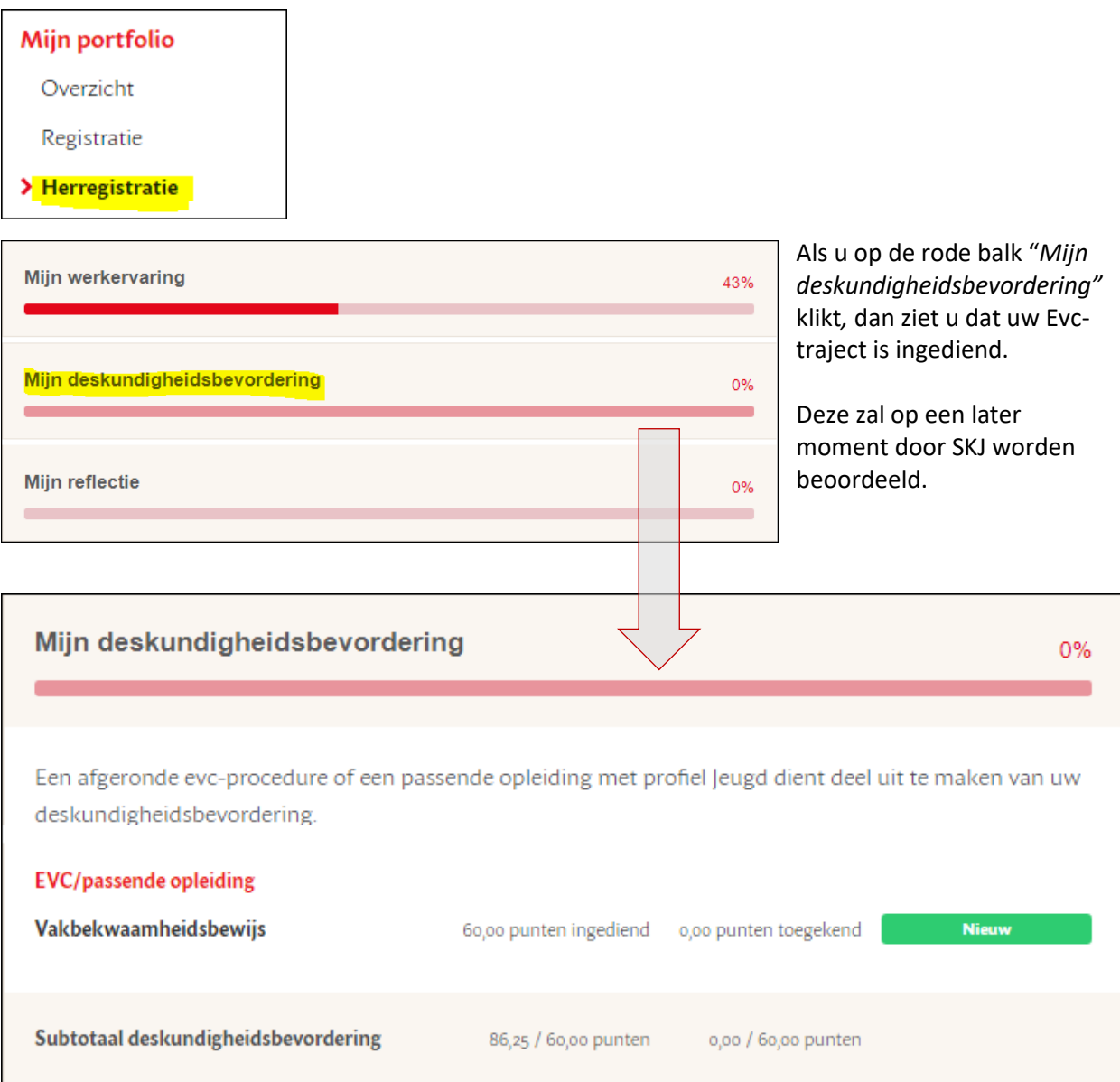

U kunt op deze manier altijd controleren of uw activiteiten zijn ingediend of dat de activiteit al is beoordeeld.

De activiteiten kunnen verschillende statussen hebben, te weten:

- **Nieuw**: Nog niet door SKJ beoordeeld.
- **Concept**: U heeft iets ingevoerd welke u op concept heeft gezet om later verder te bewerken.
- **Aanvulling**: Door SKJ beoordeeld maar nog niet goedgekeurd omdat er gegevens ontbreken.
- **Goedgekeurd**: Door SKJ goedgekeurde activiteit.
- **Afgekeurd**: Door SKJ beoordeeld echter afgekeurd.

Bij alle acties van de beoordelingen zal SKJ een bevestiging per e-mail sturen waarin – indien nodig uitgelegd wordt wat er wordt bevraagd.